# **Luneta termowizyjna - model TS**

# **Instrukcja obsługi**

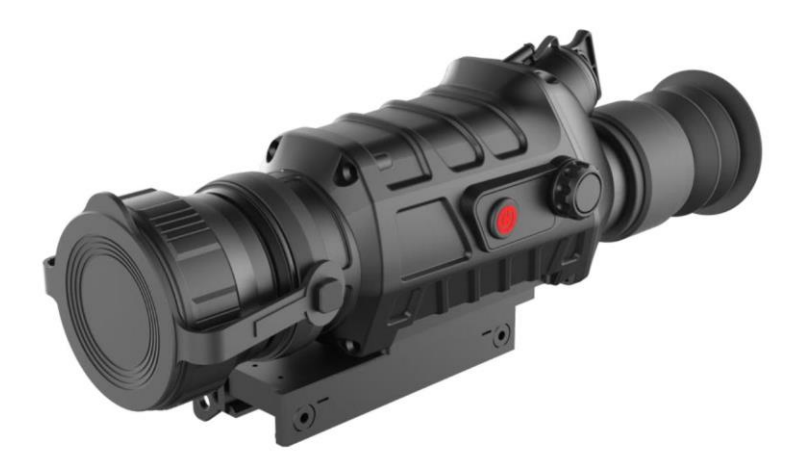

Informacja od producenta.

Niniejsza instrukcja obsługi i konserwacji zawiera szczegółowe informacje o sposobie obsługi i zalecenia bezpieczeństwa dotyczące kamery termowizyjnej. W celu zapewnienia bezpieczeństwa użytkownika, sprawności i niezawodności działania kamery oraz dotrzymania przewidzianego okresu eksploatacji, przed użyciem należy dokładnie zapoznać się z treścią niniejszej instrukcji, a następnie, przy korzystaniu z urządzenia ściśle przestrzegać podanych w niej zaleceń. Niniejsza instrukcja obsługi i konserwacji kamery termowizyjnej obowiązuje do momentu publikacji nowego wydania; wszystkie inne materiały mają jedynie charakter informacyjny. W przypadku napotkania problemów związanych z użyciem urządzenia prosimy o niezwłoczny kontakt z nami w celu

uzyskania pomocy.

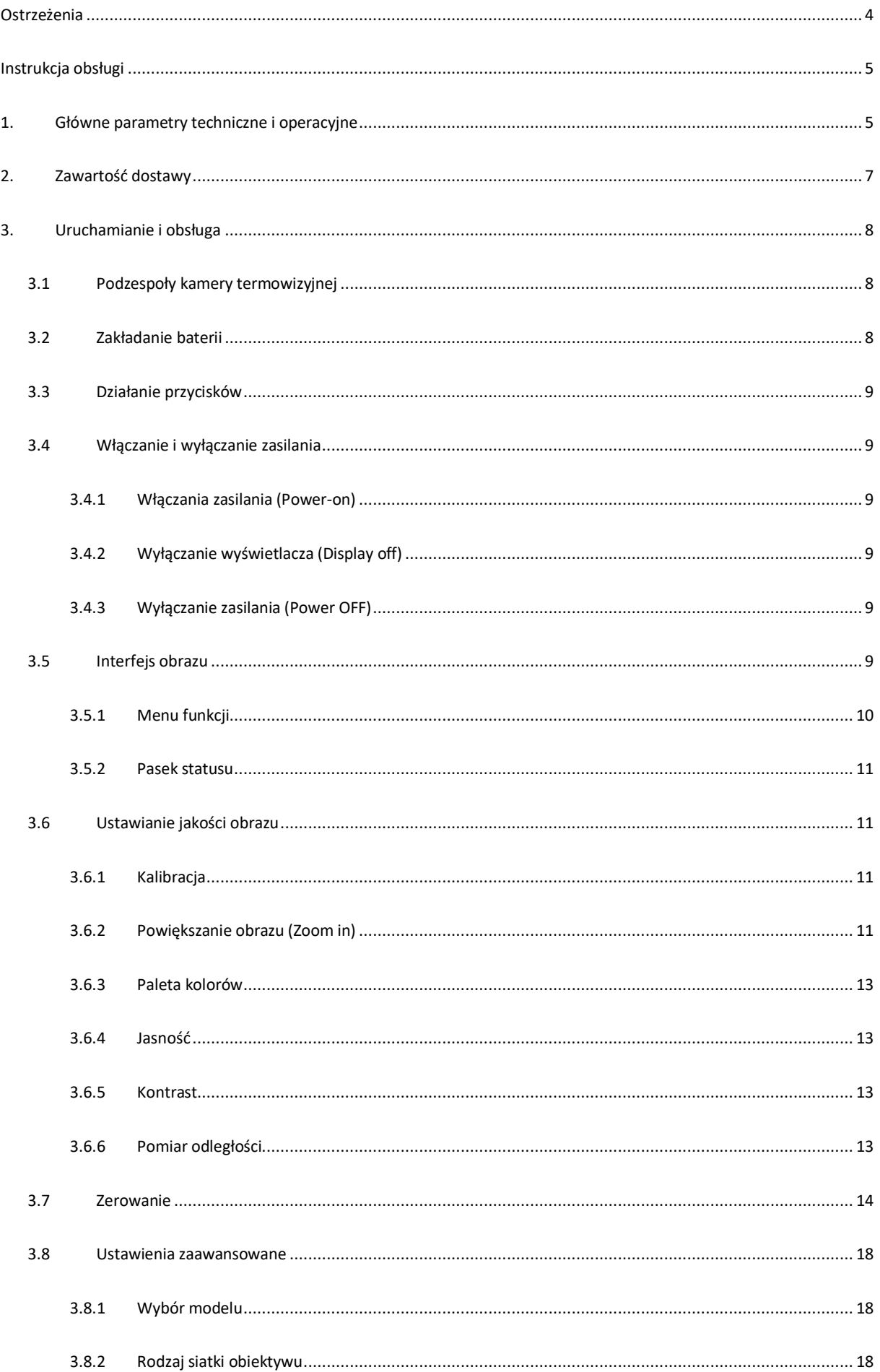

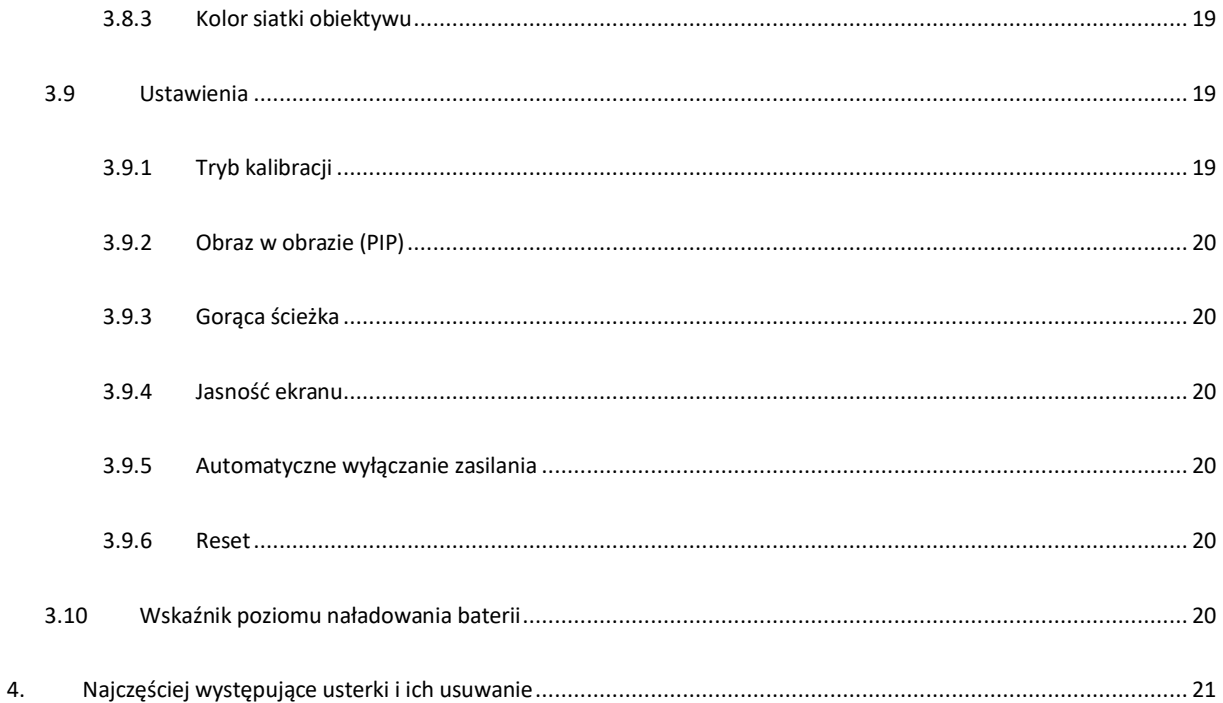

#### <span id="page-3-0"></span>**Ostrzeżenia**

#### Ostrzeżenie

(1) Chronić kamerę przed działaniem silnego promieniowania cieplnego (np. promieni słonecznych, lasera CO2, oddziaływania łuku powstającego przy użyciu spawarek elektrycznych).

(2) Ponieważ kamera termowizyjna zawiera precyzyjne podzespoły optyczne i elektroniczne wrażliwe na działanie wyładowań elektrostatycznych należy chronić urządzenie i jego wyposażenie przed uderzeniami, wstrząsami i drganiami, które mogłyby zniekształcić jego elementy konstrukcyjne lub zmienić wymiary montażowe.

(3) Nie rozkładać ani nie usiłować samemu naprawiać kamery termowizyjnej. W przypadku usterki skontaktować się z producentem. Niedotrzymanie powyższego warunku unieważnia gwarancję.

(4) W przypadku dłuższej przerwy w użyciu kamery lub podczas transportu wyjąć z niej baterie i umieścić kamerę w opakowaniu zapewniającym odpowiednią ochronę.

(5) Wymieniać/ ładować baterię w odpowiednim czasie, gdy spadnie poziom naładowania do minimum aby uniknąć uszkodzenia baterii spowodowanej nadmiernym rozładowaniem.

(6) Praca kamery w środowisku o parametrach odbiegających od podanych w niniejszej instrukcji może spowodować uszkodzenie urządzenia.

#### Uwaga 1

(1) Do czyszczenia powierzchni kamery (innych niż elementy optyczne) nie używać żadnych rozpuszczalników ani rozcieńczalników. Do czyszczenia używać miękkiej czystej i suchej tkaniny (np. flaneli).

(2) Ponieważ soczewki kamery termowizyjnej do podczerwieni są pokryte warstwą powłoki

antyodblaskowej, obiektyw należy czyścić jedynie w przypadku ewidentnej obecności na nim zanieczyszczeń. Zbyt częste przecieranie soczewek może uszkodzić powłokę. Unikać dotykania obiektywu kamery gołymi rękami ponieważ substancje kwaśne znajdujące się na skórze wchodząc w kontakt z materiałem powłoki i soczewek mogą

je uszkodzić. Do czyszczenia soczewek używać specjalnej ściereczki przeznaczonej do tego celu. (3) W przypadku, gdy kamera jest nieużywana przez dłuższy czas wyłączyć jej zasilanie aby wydłużyć

okres eksploatacji urządzenia.

#### Uwaga 2

(1) Baterię można zakładać w dowolny sposób - nie ma różnic między biegunem dodatnim i ujemnym.

(2) Przed wyjęciem baterii wyłączyć zasilanie kamery. Otwarcie wnęki na baterie przy włączonym

#### zasilaniu urządzenia spowoduje poważne uszkodzenia kamery.

(3) Przed pierwszym użyciem kamery naładować baterię przez min. 5h.

(4) Używać baterii pomocniczych kamery.

- (5) Nie rozkładać ani nie zwierać baterii. Chronić baterie przed uderzeniem, spadkiem, itp.
- (6) W przypadku stwierdzenia, że bateria przegrzewa się, zmienia kolor lub kształt, wydziela zapach

spalenizny lub wykazuje inne odbiegające od normy zachowanie podczas użycia, ładowania lub przechowywania natychmiast zaprzestać jej dalszego użycia.

Uwaga 3

(1) W przypadku przywrócenia ustawień fabrycznych, wszystkie dane zerowania zostaną utracone i zerowanie należy wykonać ponownie.

**(2)** Przed wykonaniem kalibracji rozpoznawania sceny sprawdzić, czy osłona obiektywu jest założona lub czy obiektyw jest prawidłowo ustawiony.

<span id="page-4-1"></span><span id="page-4-0"></span>**Instrukcja obsługi**

## **1. Główne parametry techniczne i operacyjne**

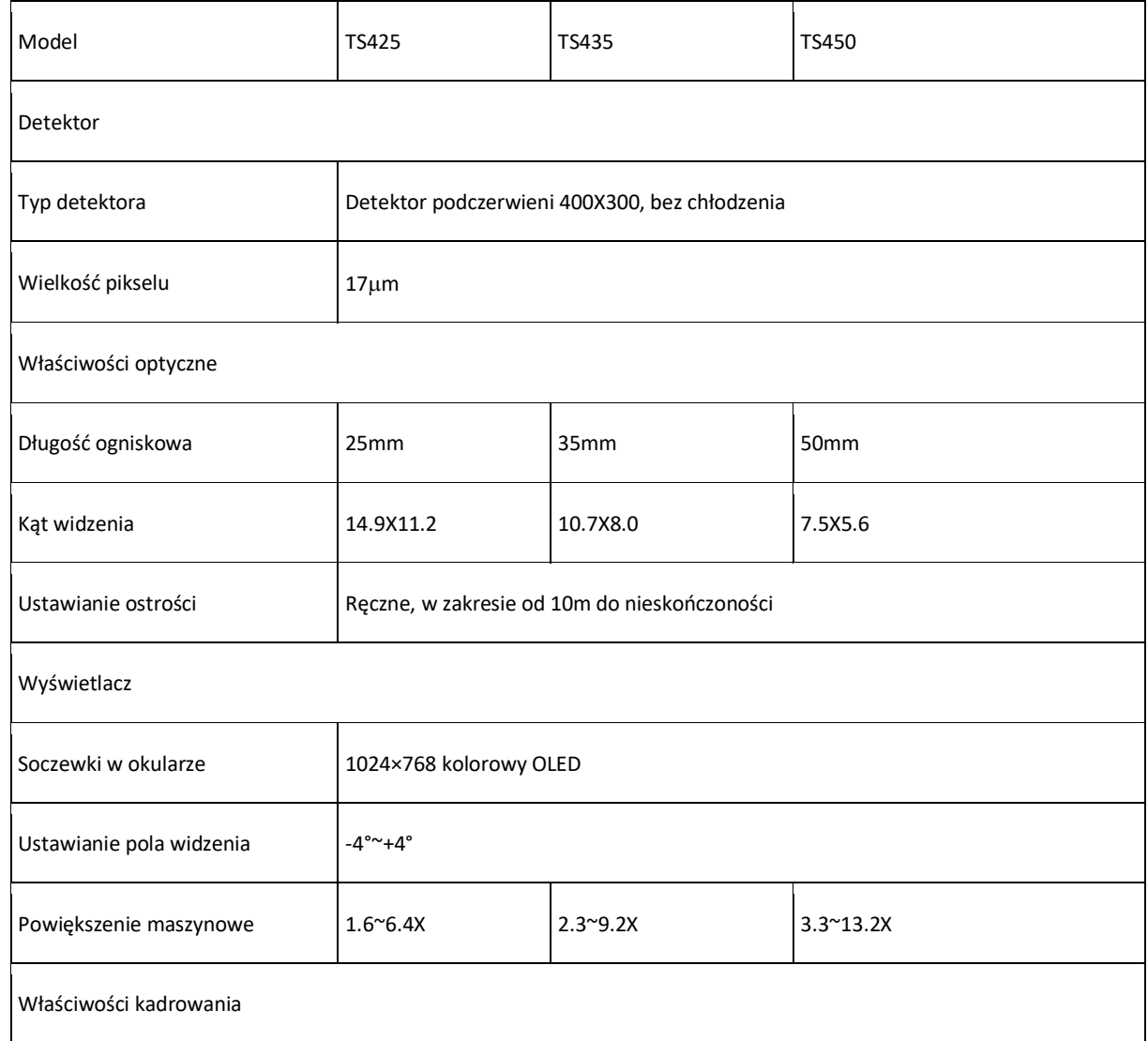

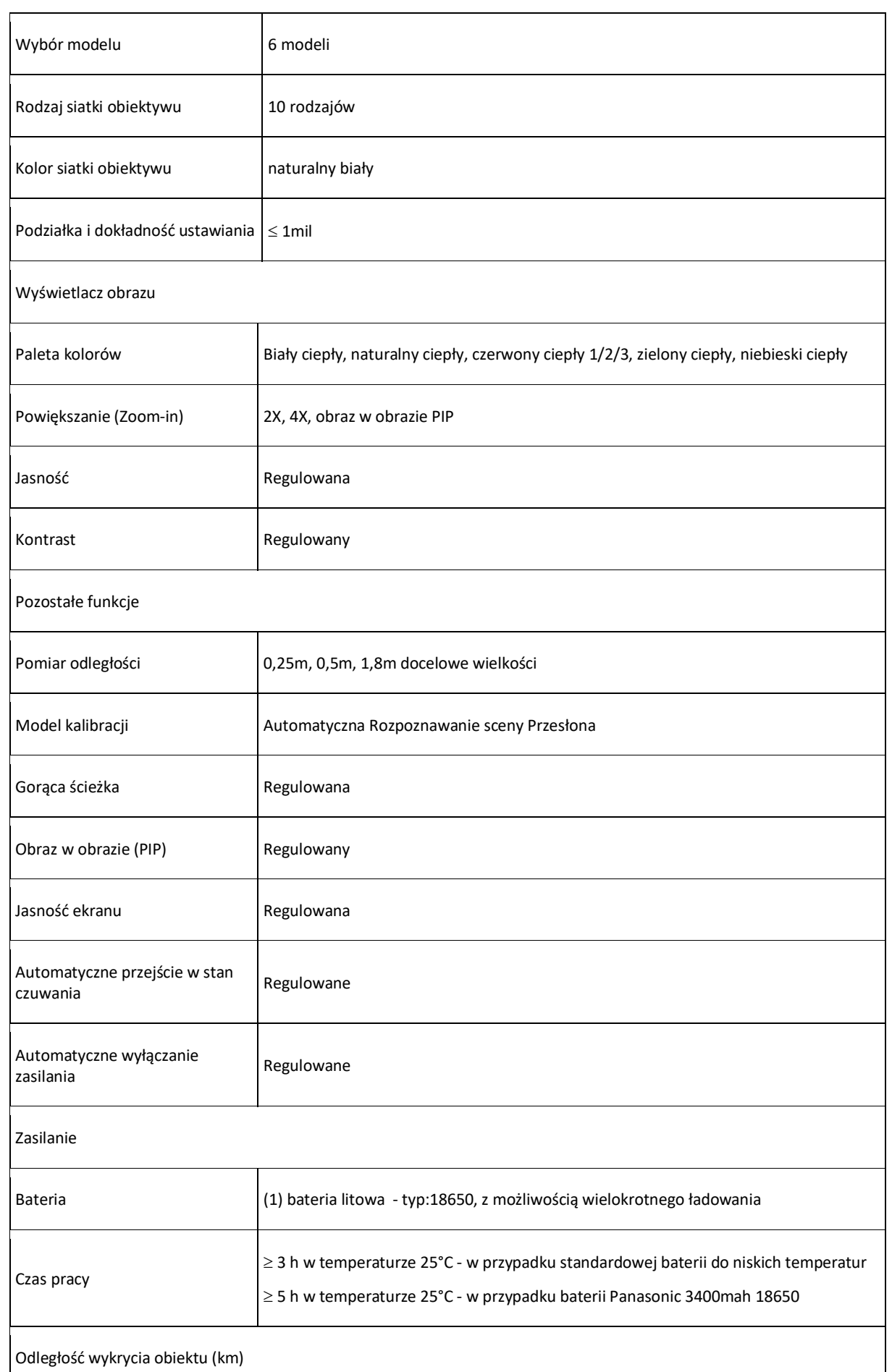

Oficjalny dystrybutor na ternie Polski: Knieja Sp. z o.o. Al. Daszyńskiego 32/19 31-534 Kraków

 $\overline{\phantom{a}}$ 

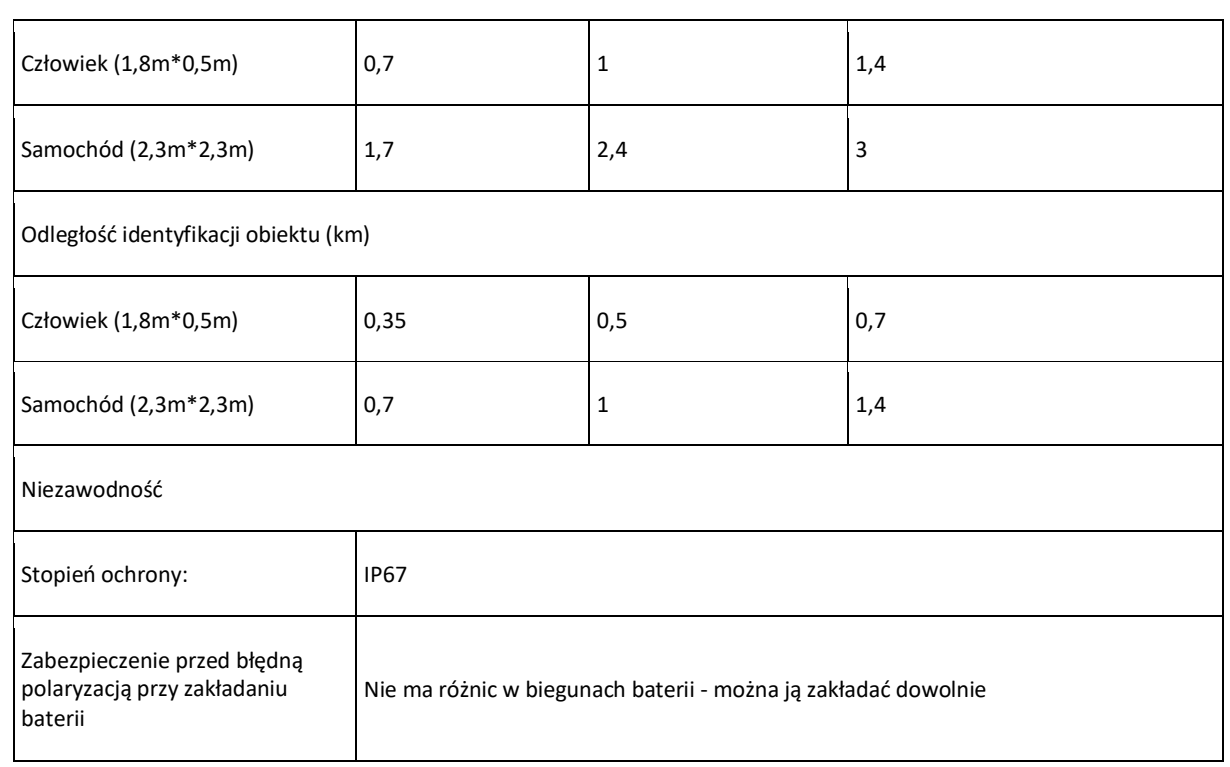

## <span id="page-6-0"></span>**2. Zawartość dostawy**

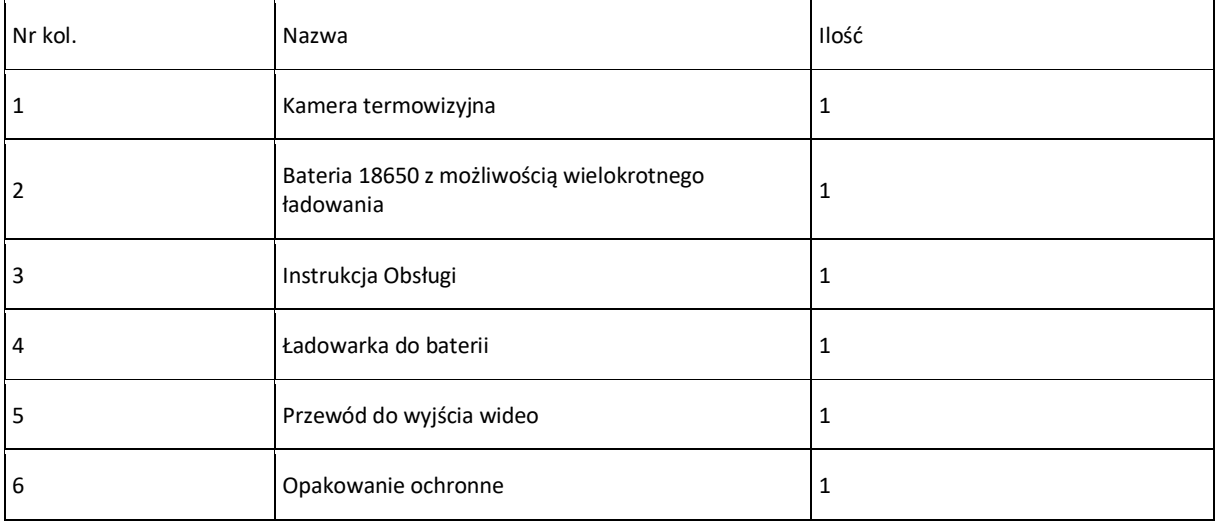

#### <span id="page-7-0"></span>**3. Uruchamianie i obsługa**

## <span id="page-7-1"></span>**3.1 Podzespoły kamery termowizyjnej**

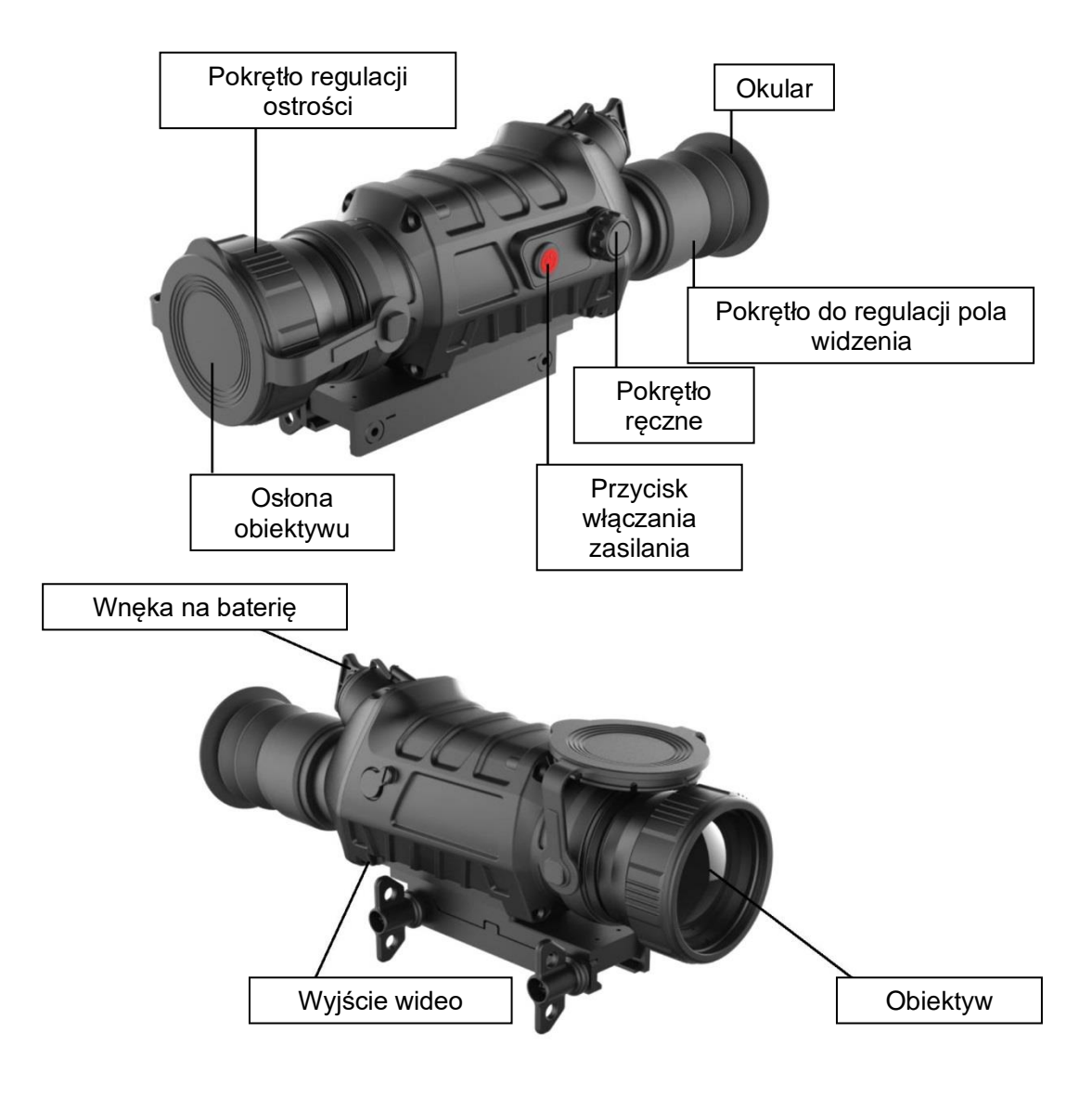

## <span id="page-7-2"></span>**3.2 Zakładanie baterii**

W kamerze termowizyjnej jest używana jedna bateria typu 18650, którą należy założyć w poniższy sposób:

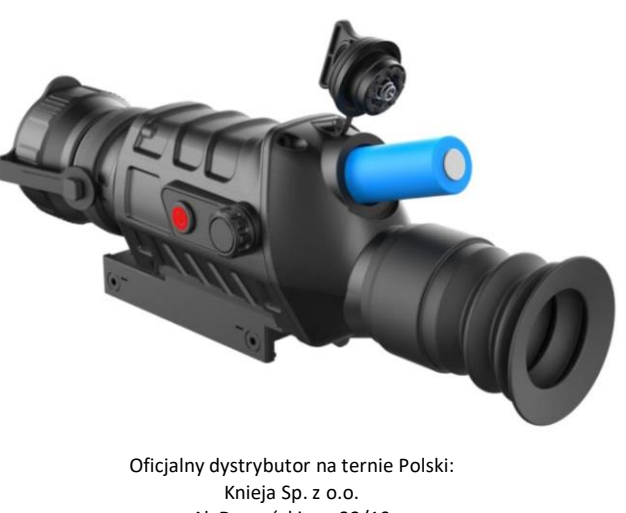

Al. Daszyńskiego 32/19 31-534 Kraków

#### <span id="page-8-0"></span>**3.3 Działanie przycisków**

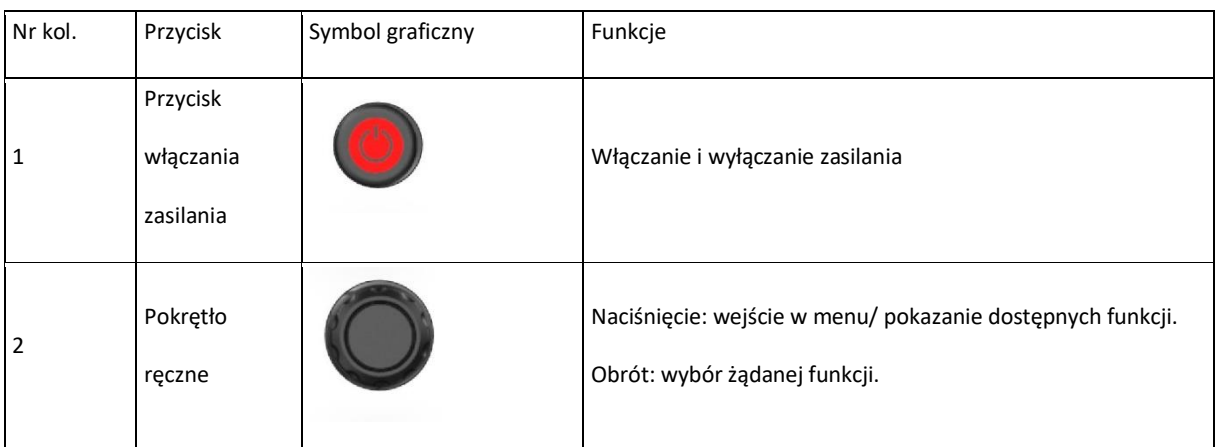

## <span id="page-8-1"></span>**3.4 Włączanie i wyłączanie zasilania**

## <span id="page-8-2"></span>**3.4.1 Włączania zasilania (Power-on)**

Nacisnąć i przytrzymać ten przycisk dopóki nie pokaże się obraz startowy w okularze, po czym uruchomić kamerę.

## <span id="page-8-3"></span>**3.4.2 Wyłączanie wyświetlacza (Display off)**

Nacisnąć i przytrzymać przycisk POWER w celu wywołania paska postępu wyłączania na wyświetlaczu okularu, po czym zwolnić przycisk, zanim pasek dojedzie do końca. Wyświetlacz wchodzi w tryb wyłączania, po czym wyłącza się. Naciśnięcie jakiegokolwiek przycisku ponownie włącza wyświetlacz.

#### <span id="page-8-4"></span>**3.4.3 Wyłączanie zasilania (Power OFF)**

Nacisnąć i przytrzymać przycisk POWER w celu wywołania paska postępu wyłączania na wyświetlaczu okularu. Odczekać aż pasek dojedzie do końca, po czym zwolnić przycisk. Zasilanie zostaje wyłączone.

## <span id="page-8-5"></span>**3.5 Interfejs obrazu**

Interfejs obrazu z kamery bez pokazania dostępnych funkcji,

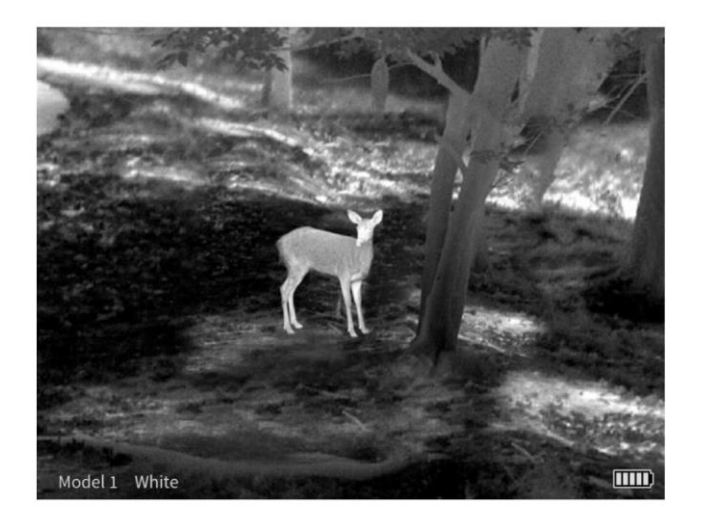

Interfejs obrazu z kamery z pokazanymi najważniejszymi funkcjami

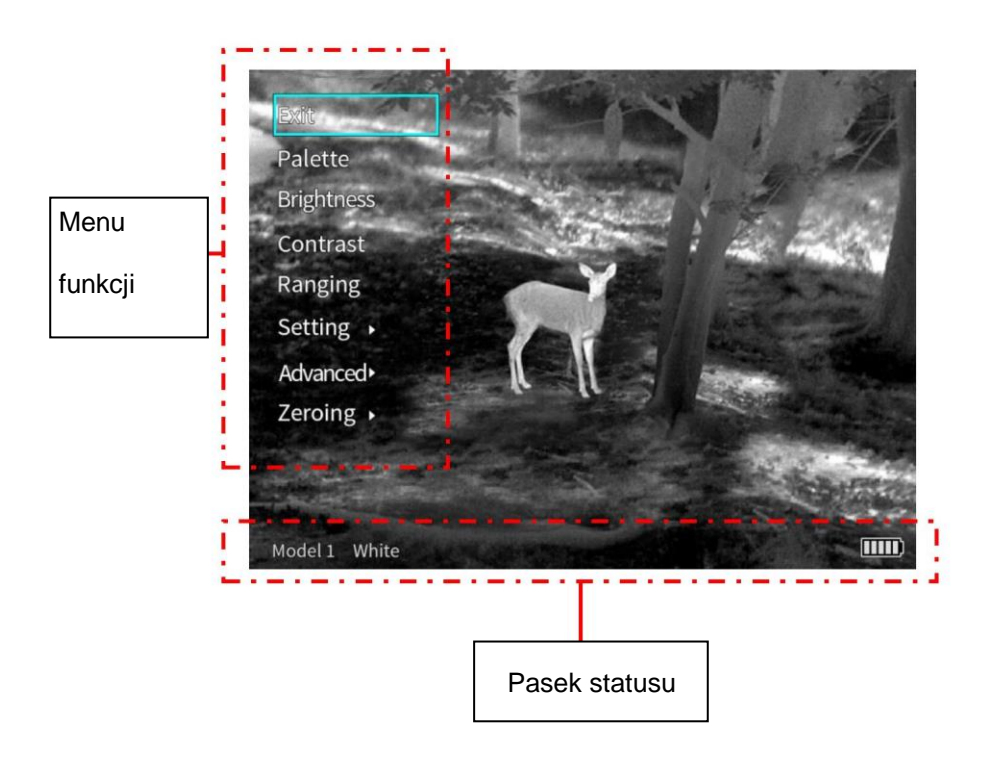

## <span id="page-9-0"></span>**3.5.1 Menu funkcji**

Wcisnąć pokrętło w celu wywołania menu wykonywalnych funkcji operacyjnych kamery po lewej stronie wyświetlacza.

Wejście w menu: Nacisnąć pokrętło w celu wywołania menu funkcji.

Wyjście z menu: Wybrać "Wyjdź" ('Exit') w górnej części menu i wcisnąć pokrętło aby wyjść z menu funkcji.

Wybór funkcji: Obrócić pokrętło do wybranego położenia i wybrać daną funkcję.

Wejście do ustawień funkcji: Nacisnąć pokrętło w celu wejścia do ustawień funkcji.

#### <span id="page-10-0"></span>**3.5.2 Pasek statusu**

Znajduje się pod obrazem i pokazuje aktualny model, paletę kolorów i poziom naładowania baterii.

## <span id="page-10-1"></span>**3.6 Ustawianie jakości obrazu**

## <span id="page-10-2"></span>**3.6.1 Kalibracja**

Podczas korzystania z kamery termowizyjnej, jej podzespoły rozgrzewają się po długotrwałej pracy, co może powodować "śnieżenie", "smugi", paski i inne zakłócenia obrazów w podczerwieni i w efekcie ich błędną interpretację. Użytkownik może wybrać tryb kalibracji w celu skorygowania obrazu i usunięcia zakłóceń zgodnie z potrzebami.

W trybie kalibracji rozpoznawania sceny lub przesłony - nacisnąć i puścić przycisk POWER w celu wykonania korekty obrazu; po jej zakończeniu, na wyświetlaczu pojawia się komunikat "Kalibracja ukończona".

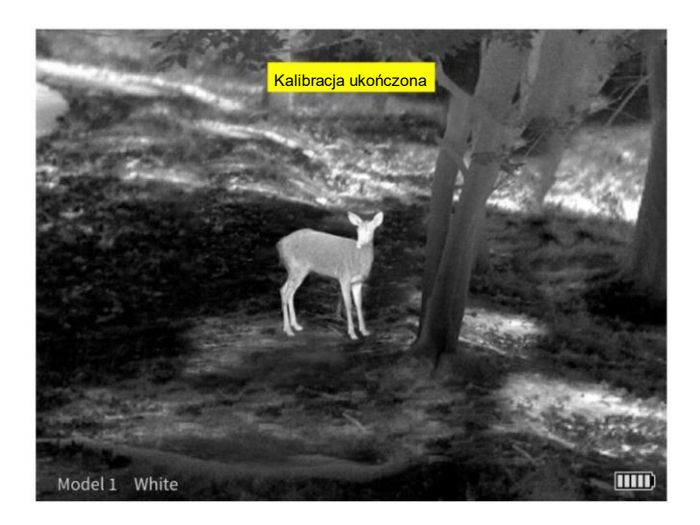

W trybie automatycznej kalibracji urządzenie automatycznie koryguje jakość obrazu bez jakiegokolwiek

interwencji ze strony użytkownika.

## <span id="page-10-3"></span>**3.6.2 Powiększanie obrazu (Zoom in)**

Istnieje kilka możliwych trybów zoomowania: 1X, 2X, 4X oraz obraz w obrazie (PIP). Położenie PIP można ustawić

- szczegóły patrz rozdział dotyczący funkcji PIP.

Postępowanie:

Jeśli pasek menu nie jest wyświetlany, obrócić pokrętło w górę/ w dół aby ustawić tryb powiększania obrazu -

linia siatki obiektywu zostaje zsynchronizowana do zoomowania.

1X: Główny obraz jest pokazywany w oryginalnej wielkości.

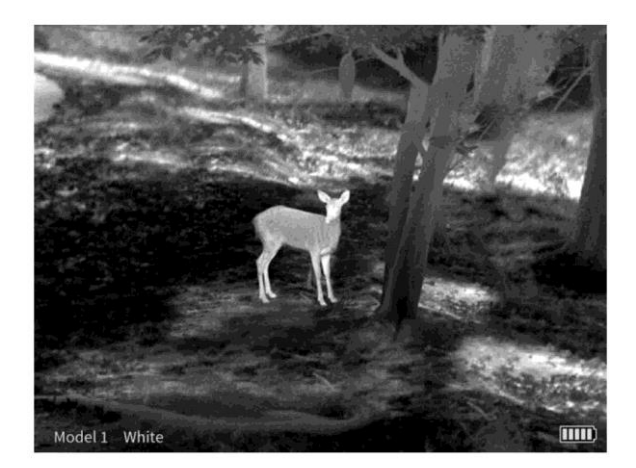

2X: Obszar wokół kursora umieszczonego w środku obrazu zostaje powiększony 2x do pełnego ekranu.

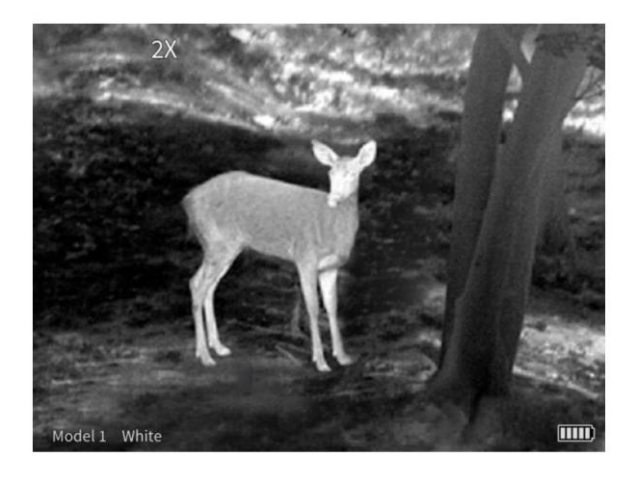

4X: Obszar wokół kursora umieszczonego w środku obrazu zostaje powiększony 4x do pełnego ekranu.

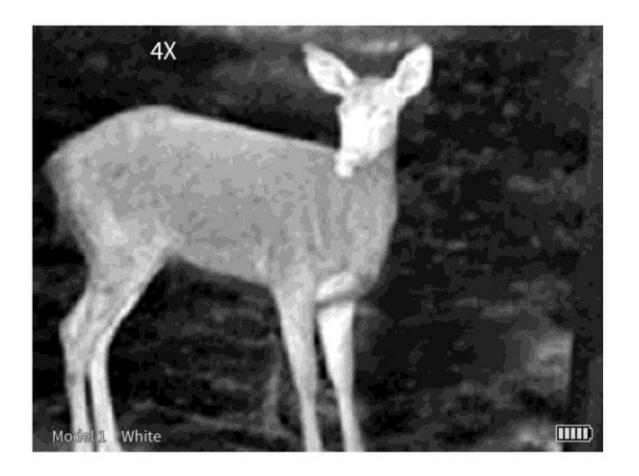

Obraz w obrazie (PIP): Główny ekran pozostaje w oryginalnej wielkości; obrazy częściowe powiększone 2x są pokazywane w oknie znajdującym się w górnej części wyświetlacza.

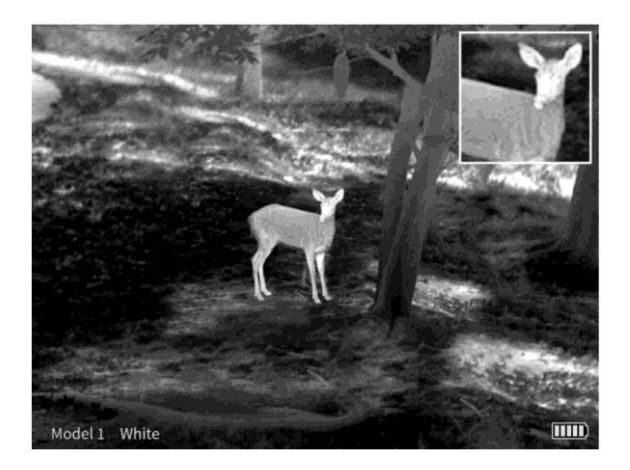

#### <span id="page-12-0"></span>**3.6.3 Paleta kolorów**

Kamera termowizyjna umożliwia użytkownikowi wybór spośród wielu opcji kolorów: biały ciepły, czarny ciepły, czerwony ciepły 1/ 2/ 3; zielony ciepły i niebieski ciepły.

Dzięki ustawieniu palety kolorów, obrazy w podczerwieni mogą być pokazywane w różnych kolorach, co jest pomocne przy obserwacji i identyfikacji różnych celów.

#### <span id="page-12-1"></span>**3.6.4 Jasność**

Kamera termowizyjna umożliwia ustawienie jasności obrazu w skali od 1 (najciemniejszy) do 10 (najbardziej jasny).

Użytkownik może ustawić poziom jasności odpowiedni do warunków otoczenia i zgodnie z własnymi preferencjami.

## <span id="page-12-2"></span>**3.6.5 Kontrast**

Kamera termowizyjna umożliwia ustawienie kontrastu obrazu w skali od 1 (najciemniejszy) do 10 (najbardziej jasny).

Użytkownik może ustawić poziom kontrastu odpowiedni do warunków otoczenia i zgodnie z własnymi preferencjami.

## <span id="page-12-3"></span>**3.6.6 Pomiar odległości**

Funkcja pomiaru odległości pozwala na wyznaczenie odległości do danego celu za pomocą znanej odległości do innego obiektu. W urządzeniu są dostępne 3 przykłady obiektów i odległości odniesienia: Królik (0,25m), Dzik (0,5m), Jeleń (1,8m), oraz wyświetlanie informacji o rzeczywistej odległości do tych zwierząt. Postępowanie:

wcisnąć pokrętło aby wejść w tę funkcję;

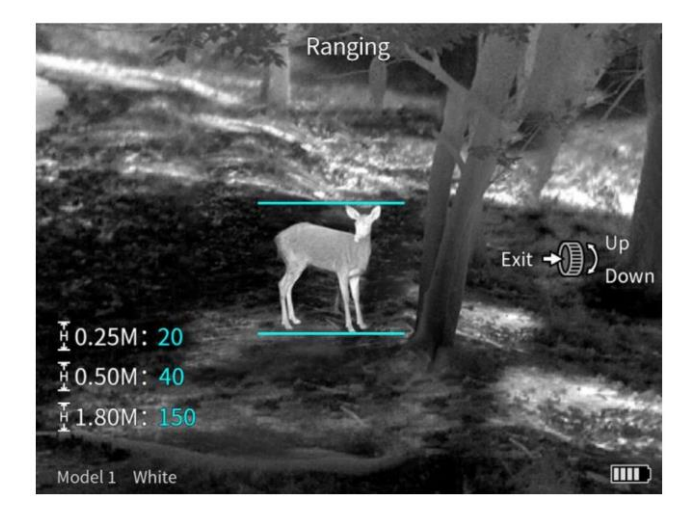

2. Zestawić dolną poziomą linię z dolną krawędzią obrazu celu, po czym obrócić pokrętło w górę/ w dół aby zmienić rozstaw dolnej i górnej linii poziomej tak, aby górna linia pozioma pokryła się z górnym brzegiem ikony celu. Następuje automatyczne obliczenie i wyświetlenie odległości.

**3.** Porównując wielkość celu z wielkościami 3 obiektów odniesienia (zwierząt) można w przybliżeniu obliczyć odległość do celu.

#### <span id="page-13-0"></span>**3.7 Zerowanie**

Ponieważ kamera termowizyjna jest montowana na różnym wyposażeniu, położenia zera jest różne. W przypadku pierwszej zmiany urządzenia, do którego jest przymocowana kamera, należy wykonać kalibrację zera dla kamery.

Przed wykonaniem kalibracji wybrać model ('Model select'). Po zapamiętaniu położenia aktualnego zerowania, kalibracja zostanie automatycznie zapamiętana dla wybranego modelu.

Dla każdego modelu można zapamiętać jedno położenie kalibracji zera. Kamera może zapamiętać położenia zerowania dla max. 6 modeli. Odległość, dla której wykonuje się zerowanie kamery jest przyjmowana domyślnie jako 100m. Użytkownik może wybrać tę odległość odpowiednio do warunków własnego pola obserwacji.

Zasada zerowania kamery termowizyjnej: w celu wykonania zerowania ustawić punkt celowania na linii siatki obiektywu tak aby pokrył się z rzeczywistym punktem trafienia odpowiednim dla położenia kalibracji.

Wejść w menu ZAAWANSOWANE ('advanced') - wybrać model ('model select') — wrócić do menu głównego wybrać ZEROWANIE ('zeroing') — wejść w interfejs kalibracji zera —wybrać ODLEGŁOŚĆ ZEROWANIA ('zeroing

distance') — zwolnić migawkę — przejechać kursorem z punktu celowania do rzeczywistego punktu trafienia zapamiętać ustawienie i wyjść.

### Postępowanie:

1. Nacisnąć i puścić przycisk menu; wejść w menu; obrócić pokrętło do położenia ZAAWANSOWANE ('advanced'); nacisnąć pokrętło aby wejść w menu ZAAWANSOWANE ('advanced menu'), obrócić pokrętło i ustawić wybór model ('model select'), wybrać model; kliknąć POWRÓT ('return') aby wrócić do menu głównego;

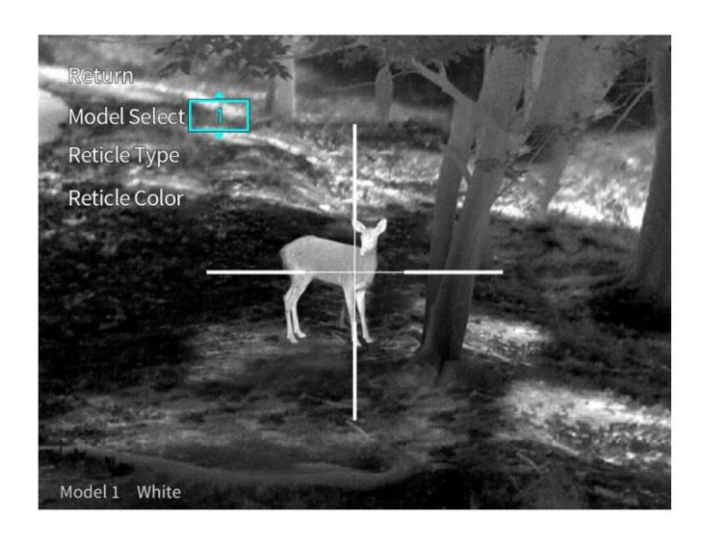

2. Obrócić pokrętło i wybrać opcję zerowania;

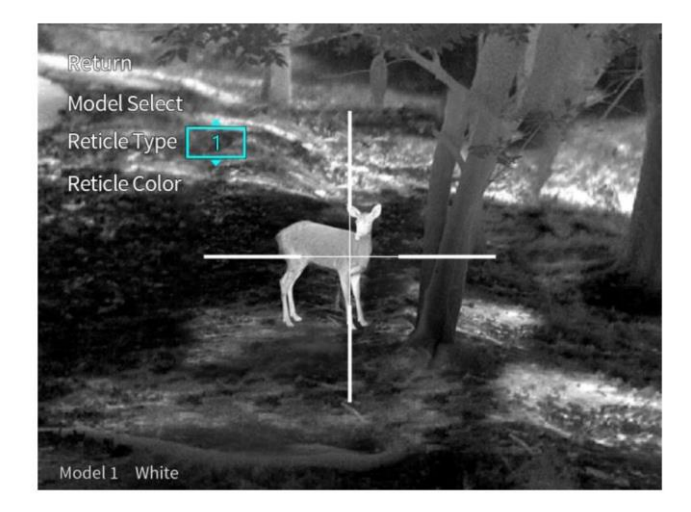

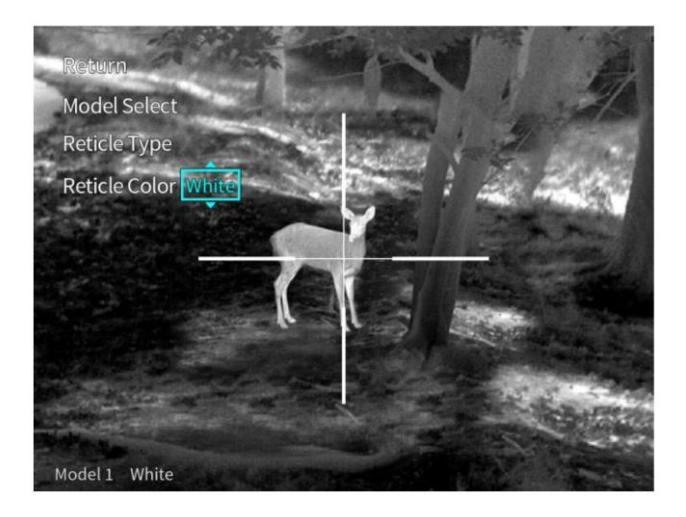

3. Nacisnąć i puścić pokrętło; wejść w wybór odległości do zerowania;

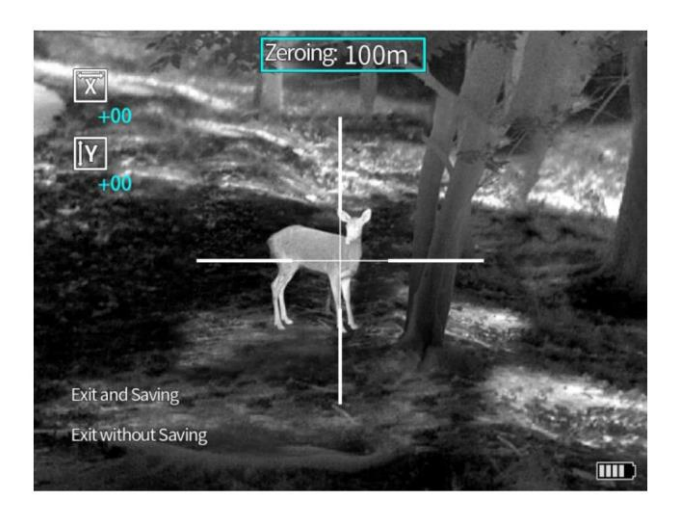

4. Ustawić środek siatki obiektywu na przewidywanym punkcie trafienia, zwolnić migawkę i obliczyć

względną odległość od rzeczywistego do przewidywanego punktu trafienia.

5. Wybrać kierunek "X" lub "Y" zgodnie ze względną odległością i przesunąć punkt celowania

znajdujący się w środku siatki obiektywu do rzeczywistego punktu trafienia;

- 1) Obrócić pokrętło i wybrać kierunek "X" lub "Y", po czym nacisnąć pokrętło aby wejść w ustawienia;
- 2) Obrócić pokrętło i przesunąć punkt celowania znajdujący się w środku linii siatki obiektywu do

rzeczywistego punktu trafienia;

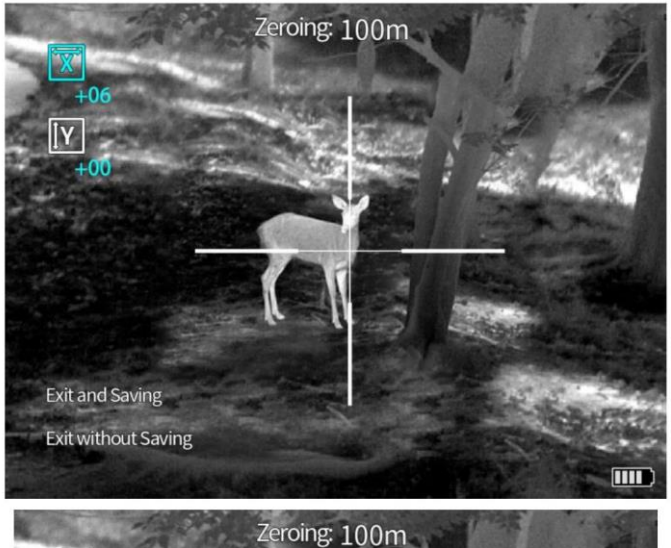

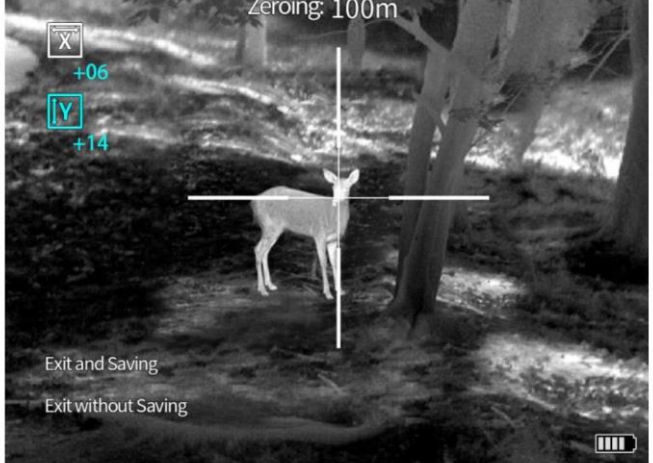

6. Wycelować w przewidywany punkt trafienia za pomocą ustawionej linii celowania i zwolnić migawkę. Ponownie ustawić położenie linii siatki na obrazie odpowiednio do rzeczywistego punktu trafienia tak, aby środek siatki pokrył się z przewidywanym punktem trafienia;

7. Wykonać kalibrację zera, zapamiętać ustawienie i opuścić funkcję zerowania. Jeśli wynik kalibracji nie ma być zapamiętany - opuścić funkcję zerowania bez zachowania ustawienia.

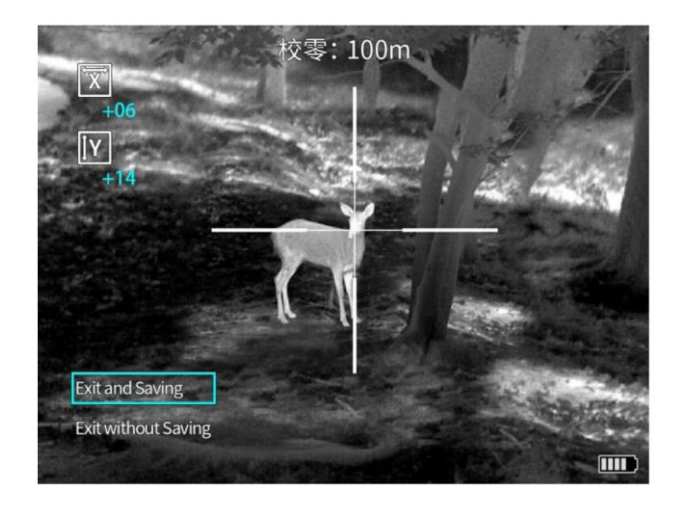

<span id="page-17-0"></span>Wejść w menu ZAAWANSOWANE ('advanced') w celu łatwiejszego ustawienia stylu linii siatki; siatka ustawia się automatycznie na środku wyświetlacza. Po wyjściu z menu, linia siatki wraca do swojego pierwotnego położenia.

#### <span id="page-17-1"></span>**3.8.1 Wybór modelu**

Kamera termowizyjna może zapamiętać położenia zerowania dla max. 6 modeli. Jeśli użytkownik zapamiętał położenia zerowania dla kilku modeli, to po wymianie sprzętu, na którym jest zainstalowana kamera - wybrać model nowego wyposażenia a wtedy kamera sama automatycznie dopasuje położenie linii celowania dla aktualnego modelu tak, aby zapewnić lepszą możliwość obserwacji i dokładniejsze nacelowanie. Wejść w menu ZAAWANSOWANE ('advanced') - ustawić wybór modelu ('model select') - wybrać model - wyjść z menu.

#### <span id="page-17-2"></span>**3.8.2 Rodzaj siatki obiektywu**

Kamera termowizyjna posiada 10 opcji siatki obiektywu do wyboru. Ustawienie domyślne: siatka "1". Wejść w menu ZAAWANSOWANE ('advanced'), ustawić wybór rodzaju siatki ('reticle type'), wybrać 1 z 10 rodzajów siatki lub ŻADEN ('none'). Wybrana linia siatki jest pokazywana w środku obrazu. Po wykonaniu zerowania, użytkownik może używać środka linii siatki jako punktu do obserwacji i celowania.

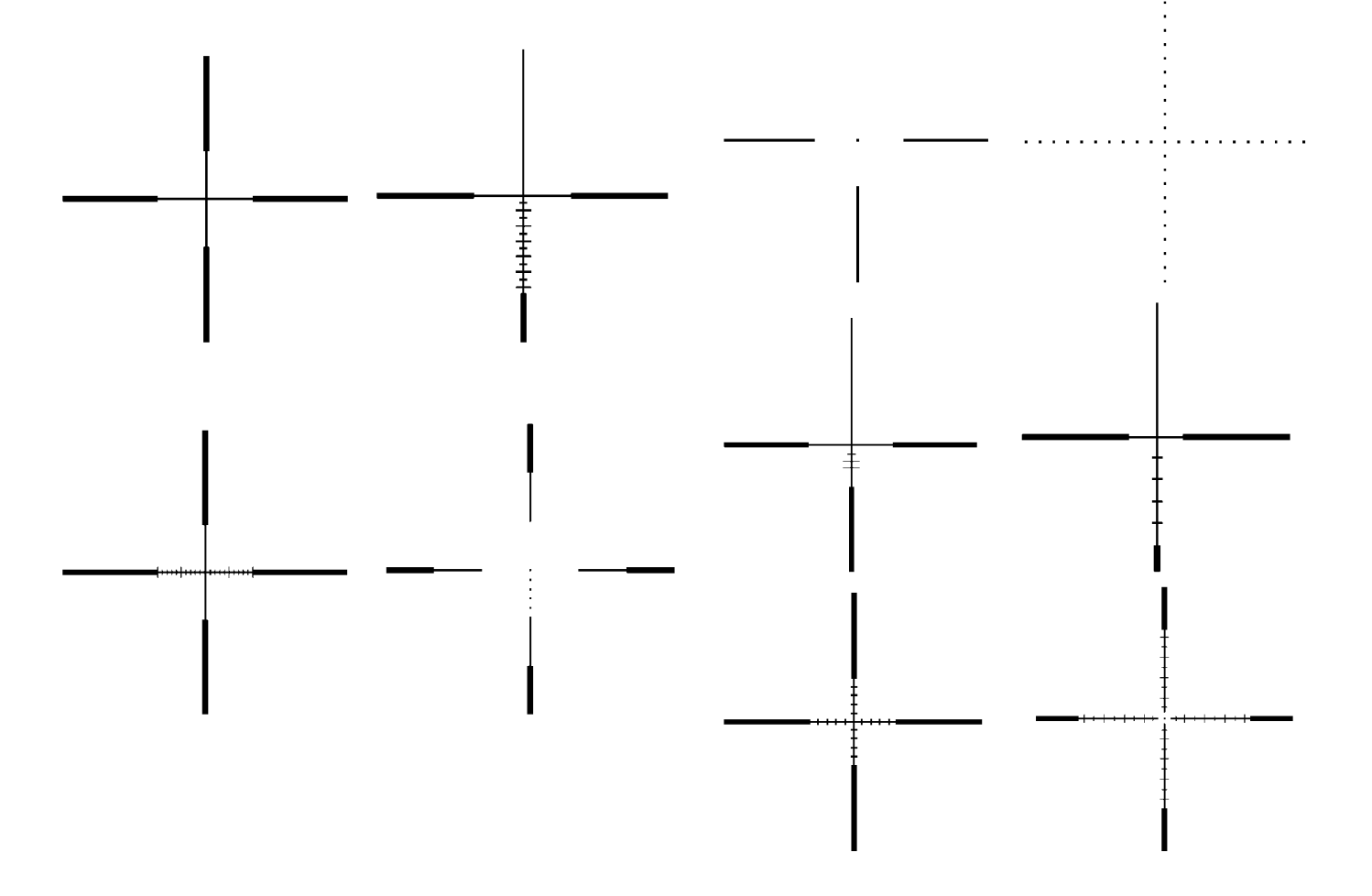

## <span id="page-18-0"></span>**3.8.3 Kolor siatki obiektywu**

Kamera termowizyjna posiada opcje wyboru czarną i białą.

Wejść w menu ZAAWANSOWANE ('advanced') - ustawić wybór koloru ('Reticle color' ) - wybrać kolor - wyjść z menu.

## <span id="page-18-1"></span>**3.9 Ustawienie**

Wejść w menu USTAWIENIE ('setting'). Linia siatki jest ukryta. Po wyjściu z tego menu, linia siatki zostaje wyświetlona.

## <span id="page-18-2"></span>**3.9.1 Tryb kalibracji**

Kamera termowizyjna ma do dyspozycji trzy różne tryby kalibracji: kalibrację automatyczną, sceny i przesłony.

W trybie kalibracji sceny i przesłony - wyjść z paska menu, po czym nacisnąć i puścić przycisk POWER w celu wykonania kalibracji.

Kalibracja automatyczna: Urządzenie automatycznie koryguje jakość obrazu bez jakiegokolwiek interwencji ze strony użytkownika.

Kalibracja sceny: Użytkownik ręcznie koryguje jakość obrazu zgodnie z potrzebą. Przed wykonaniem kalibracji należy założyć osłonę obiektywu.

Kalibracja przesłony Użytkownik ręcznie koryguje jakość obrazu zgodnie z potrzebą. Przesłona obiektywu zamyka się przed wykonaniem kalibracji.

## <span id="page-19-0"></span>**3.9.2 Obraz w obrazie (PIP)**

W trybie powiększania obrazu (zoom-in) można ustawiać położenia okna PIP. Dostępne położenia: strona lewa środek - strona prawa. Można również sterować zamykaniem okna PIP.

Przy wyłączonej funkcji PIP, tryb powiększania zmienia się w kolejności 1X, 2X, 4X;

Natomiast przy włączonej funkcji PIP, kolejność przełączania jest następująca: PIP, 2X, 4X;

## <span id="page-19-1"></span>**3.9.3 Gorąca ścieżka**

Po włączeniu Gorącej Ścieżki, kursor w formie kwadracika śledzi punkt o najwyższej temperaturze w filmowanym obszarze.

## <span id="page-19-2"></span>**3.9.4 Jasność ekranu**

Użytkownik może ustawić jasność ekranu. Wejść w funkcję JASNOŚĆ EKRANU ('screen BRI') aby ją ustawić.

#### <span id="page-19-3"></span>**3.9.5 Automatyczne wyłączanie zasilania**

Można ustawić czas automatycznego wyłączania zasilania. Dostępne opcje: BRAK (Off), 15min, 30min lub 60min (do wyboru). W przypadku braku aktywności przez ustawiony czas, kamera automatycznie wyłącza się.

#### <span id="page-19-4"></span>**3.9.6 Reset**

Wejść w Ustawienia-->RESET ('setting' --> 'reset') aby przywrócić fabryczne ustawienia kamery.

#### <span id="page-19-5"></span>**3.10 Wskaźnik poziomu naładowania baterii**

Wskaźnik poziomu naładowania baterii znajduje się w prawym dolnym rogu wyświetlacza. Znaczenie poszczególnych wskaźników jest pokazane w poniższej tabeli.

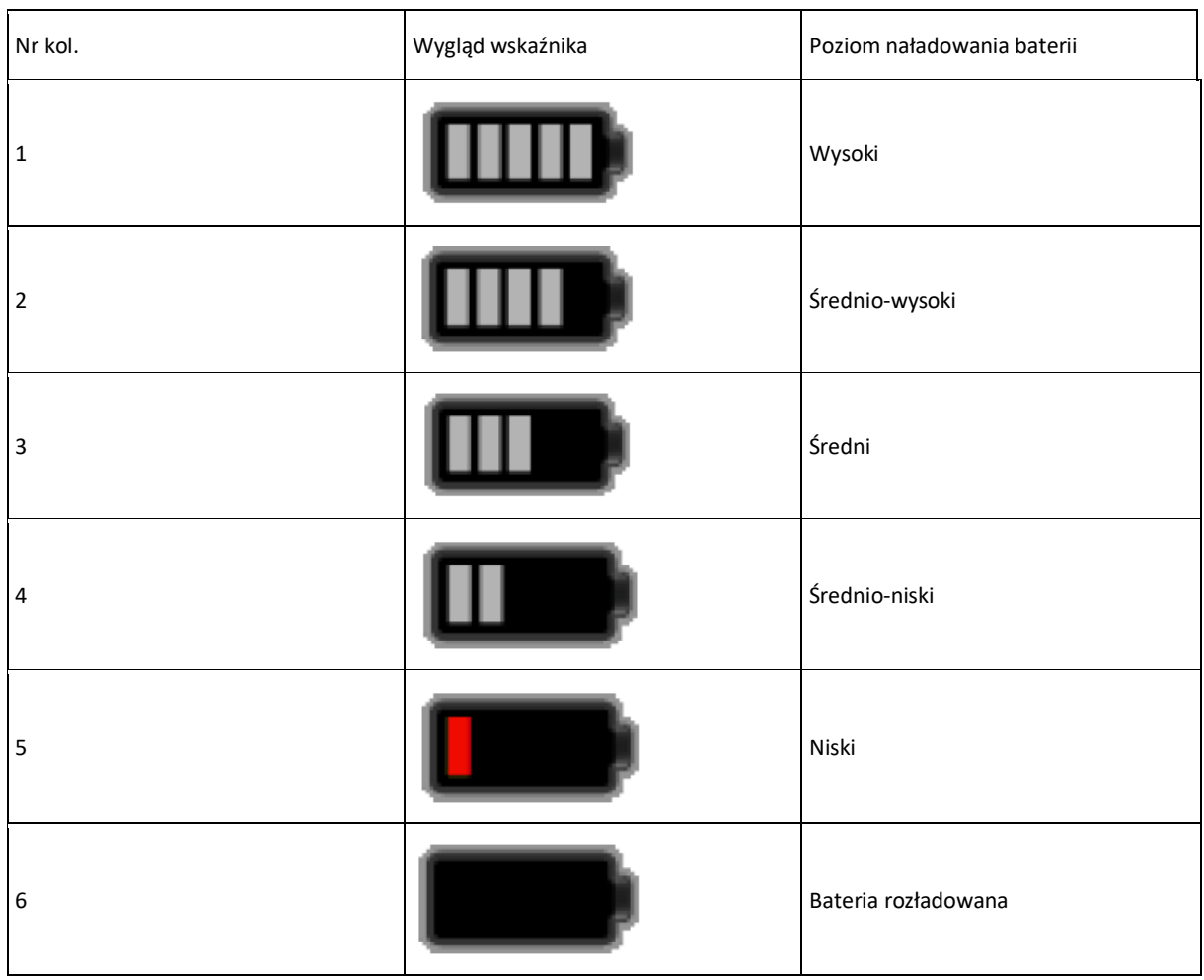

## <span id="page-20-0"></span>**4. Najczęściej występujące usterki i ich usuwanie**

W przypadku zakłóceń w pracy kamery - sprawdzić, czy nie wystąpiła któraś z poniższych najczęstszych usterek urządzenia.

Jeśli nie - prosimy o niezwłoczny kontakt z nami.

 $\overline{a}$ 

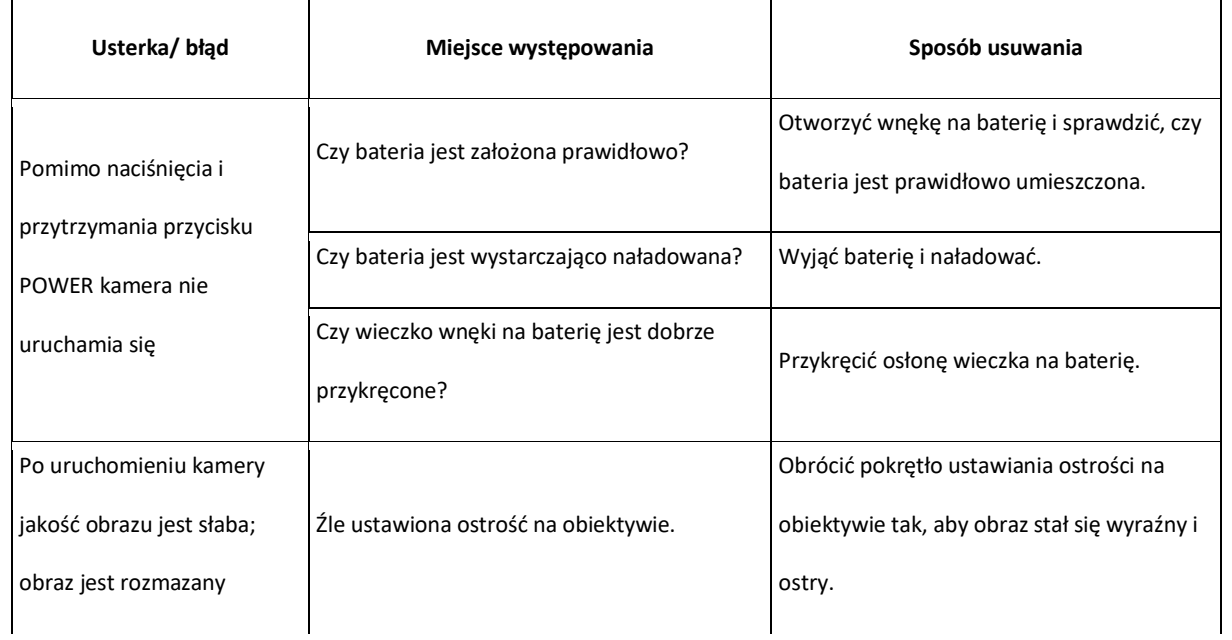

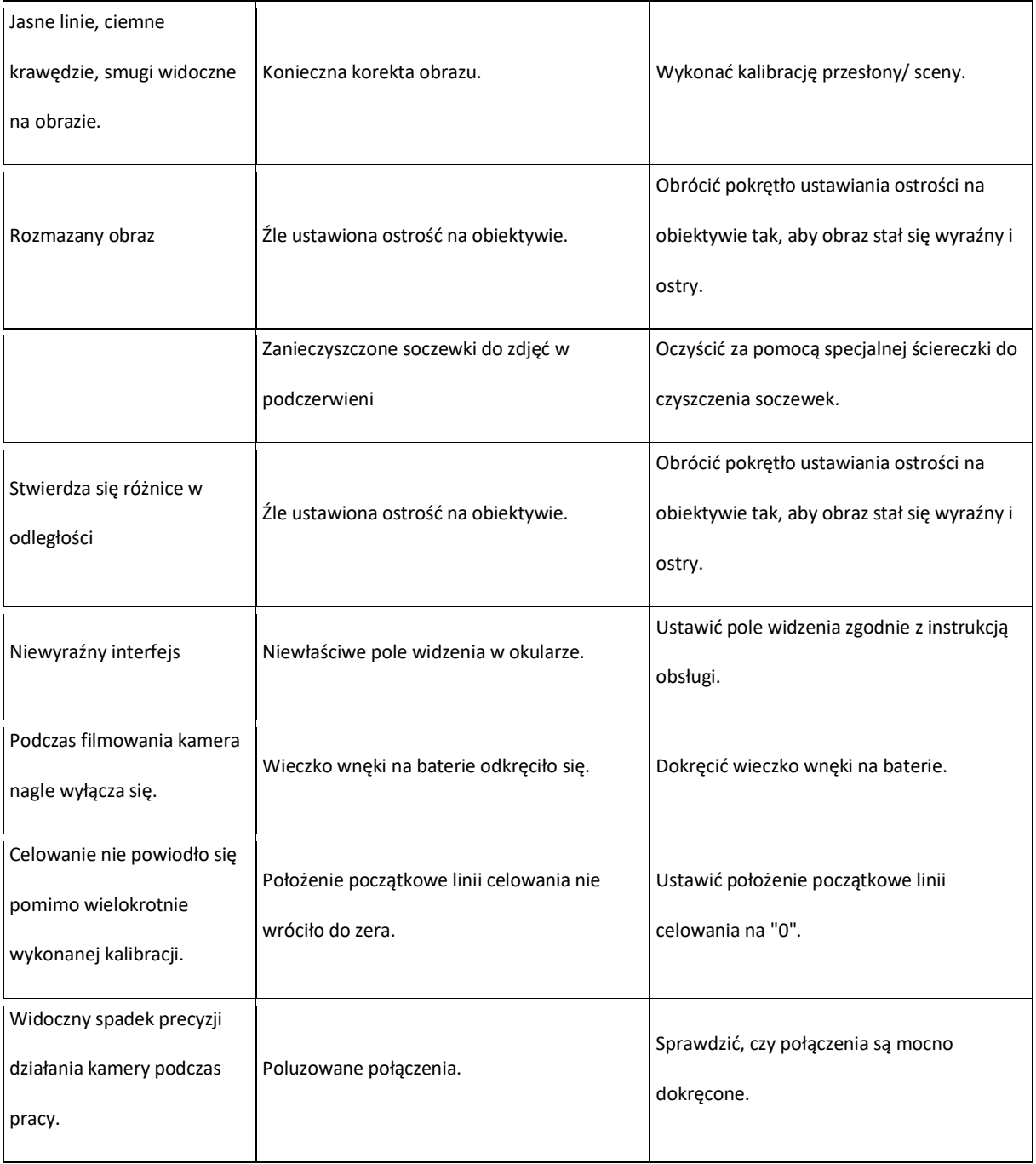

## **KARTA GWARANCYJNA**

**MODEL…………………………………………. NUMER SERYJNY:……………………………………………………………………………………**

**DATA ZAKUPU:…………………………. NR DOKUMENTU ZAKUPU:………………………………………………………………………….**

**………………………………..**

**Podpis i pieczęć Sprzedającego**

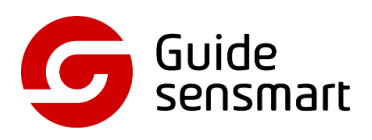